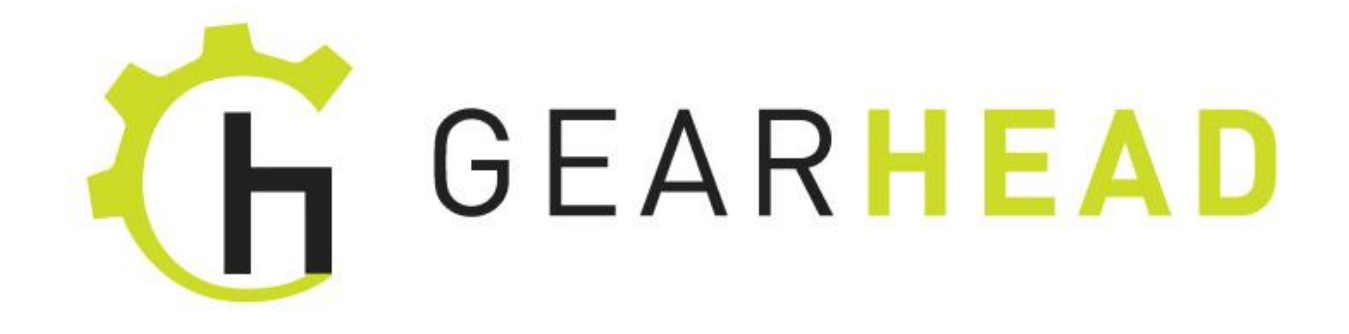

# **DUAL MODE WIRELESS OPTICAL MOUSE**

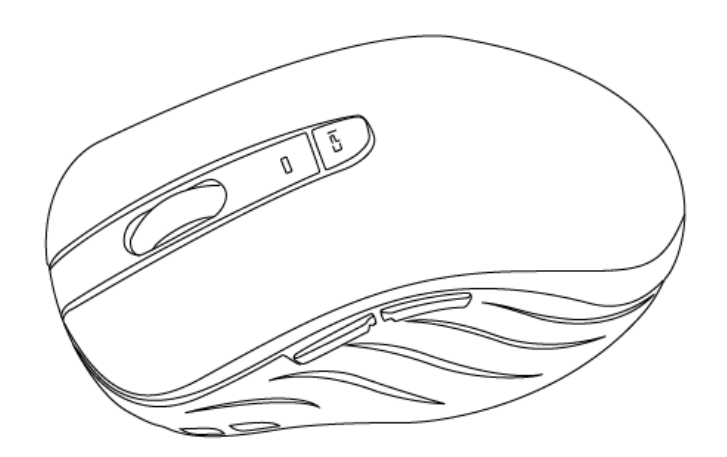

## **User Manual**

To provide quality customer service and technical support, it is suggested that you keep the following information as well as your store receipt and this user manual.

Date of Purchase:

**Product Rev. Number (located below the UPC on the package):** \_\_\_\_\_\_\_\_\_\_\_\_\_\_\_\_\_\_\_\_

## **FCC RADIATION NORM**

**FCC**

This device complies with Part 15 of the FCC Rules. Operation is subject to the following two conditions : (1) this device may not cause harmful interference, and (2) this device must accept any interference received, including interference that may cause undesired operation.

Warning: Changes or modifications to this unit not expressly approved by the party responsible for compliance could void the user's authority to operate the equipment.

## **FCC Compliance Statement**

pursuant to Part 15 of th e FCC Rules. NOTE: This equipment has been tested and found to comply with the limits for a Class B digital device,

These limits are designed to provide reasonable protection against frequency interference in residential installation. This equipment generates, uses, and can radiate radio frequency energy, and if not installed or used in accordance with the instructions, may cause harmful interference to radio communication. However, there is no guarantee that interference will not occur in television reception, which can be determined by turning the equipment off and on. The user is encouraged to try and correct the interference by one or more of the following measures:

- Reorient or relocate the receiving antenna.
- **IF Increase the separation between the equipment and the receiver.**
- **Connect the equipment into an outlet on a circuit different from that to which the receiver is** connected.
- Consult the dealer or an experienced radio/TV technician for help.

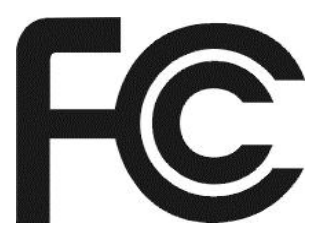

## **CAUTION!**

The Federal Communications Commission warns the user that changes or modifications to the unit not expressly approved by the party responsible for compliance could void the user's authority to operate the equipment.

## **PACKAGE CONTENTS**

Inside of the package you will find:

- Dual Mode Wireless Optical Mouse
- USB nano receiver
- 1 AA battery
- User Manual
- Warranty Information

## **SYSTEM REQUIREMENTS**

Please be sure that your devices meet all of the system requirements below to avoid difficulties during installation:

Compatible with PCs, Mac® computers, and ChromebookTM notebook computers

Work with:

- Windows® XP(2.4GHz only), Windows® Vista, Windows® 7 and Windows® 8 operating systems
- Mac OS X® 10.3 and above(2.4GHz only)
- Mac OS X® 10.10 and above(*Bluetooth Smart* technology only)
- *Bluetooth Smart* wireless technology enabled device with build in *Bluetooth* 4.0 or *Bluetooth* 4.0 Receiver

#### **SPECIFICATIONS**

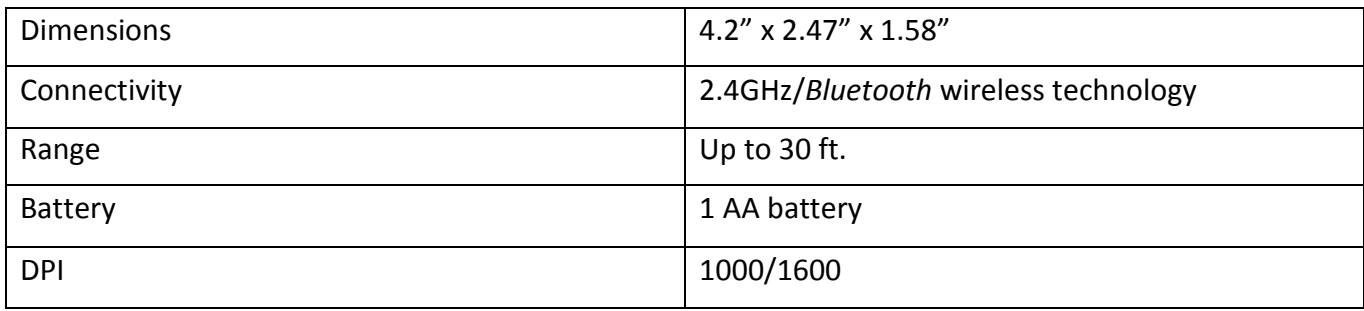

## **BUTTON ASSIGNMENT**

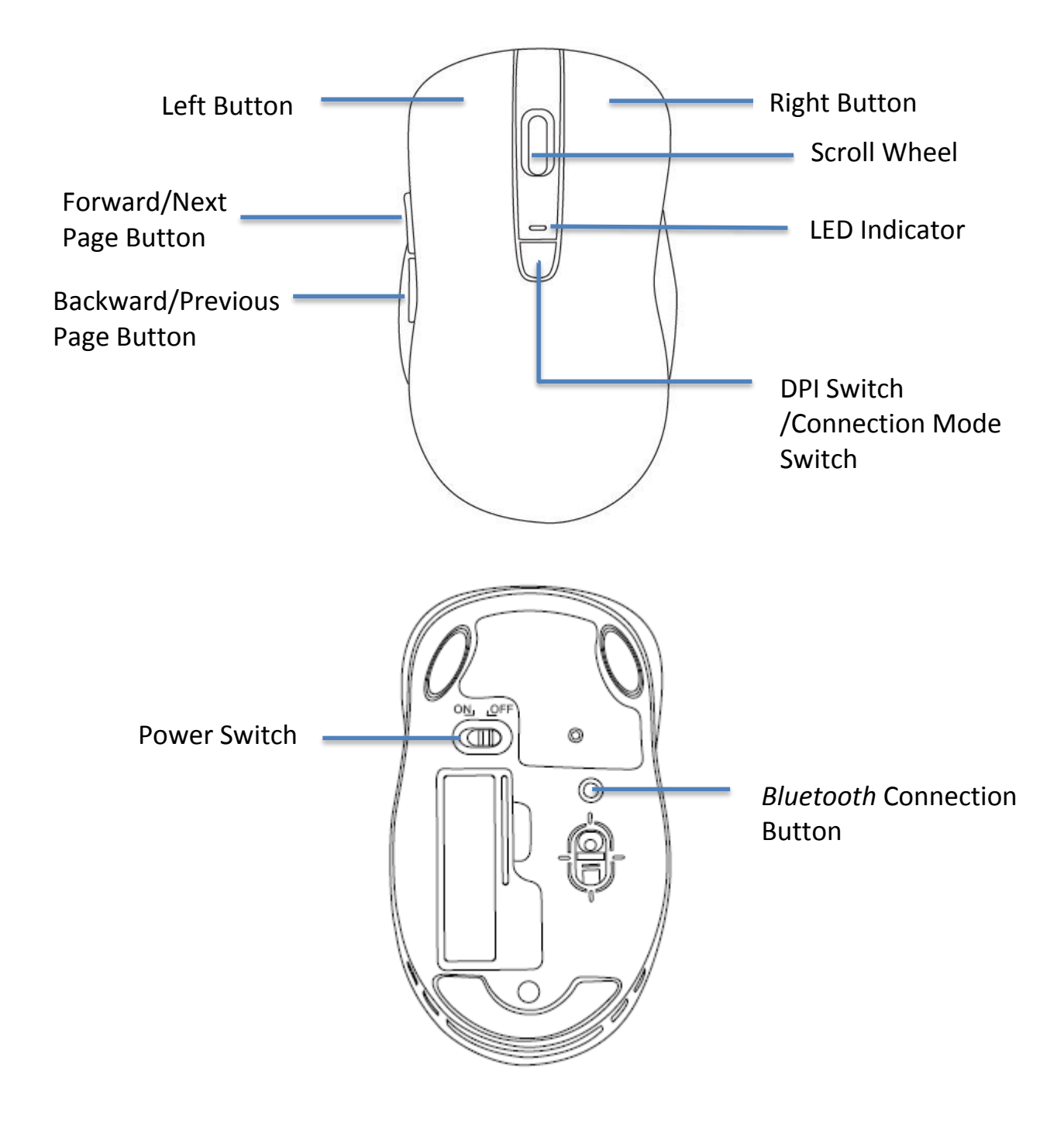

### **INSTALLATION BATTERY**

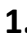

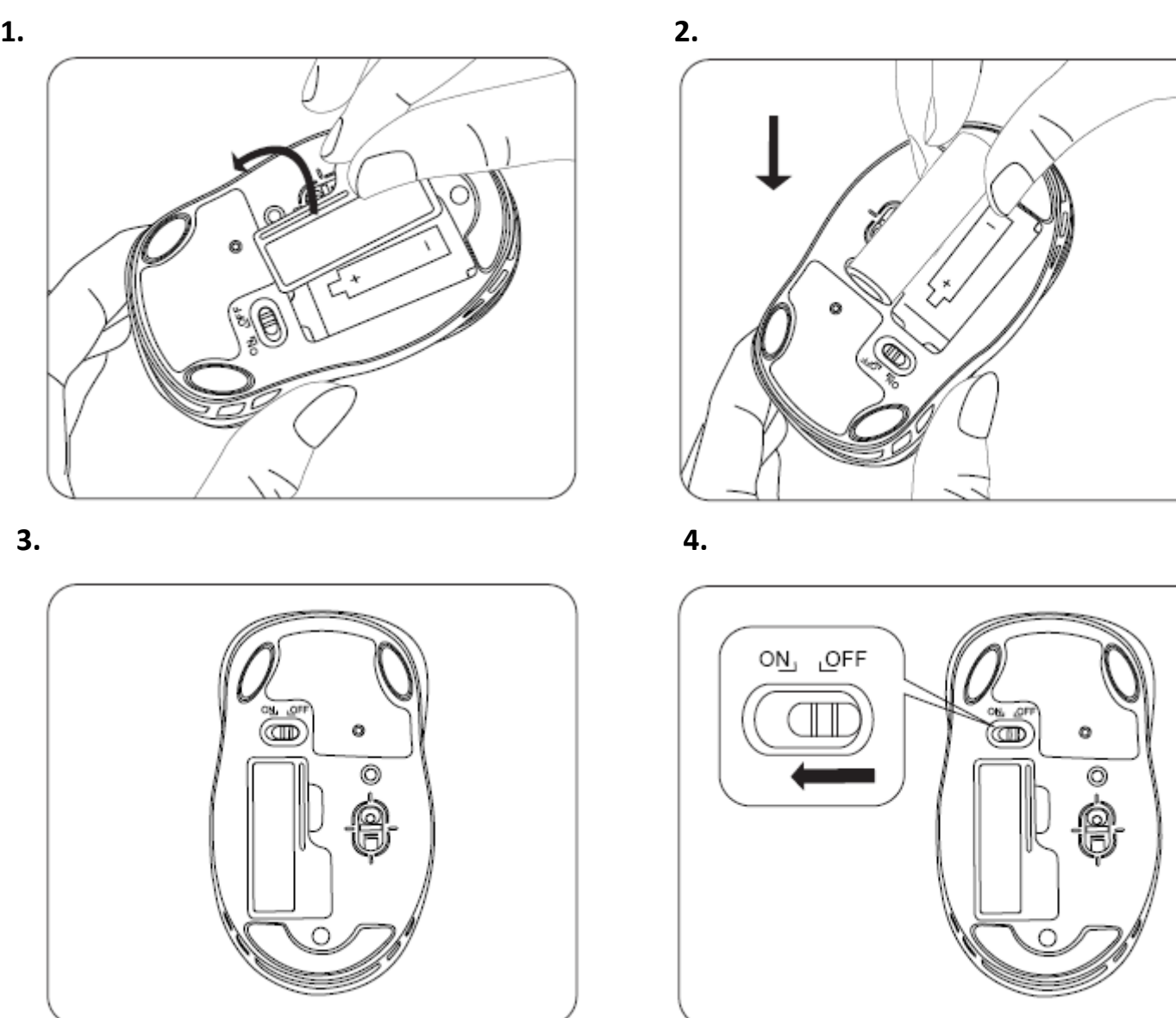

**NOTE**: Press the DPI button to select sensitivity 1000 (less sensitive) or 1600 (more sensitive). If DPI 1000 is selected, the LED indicator will slow flash 3 times. If DPI 1600 is selected, the LED indicator will quick flash 5 times.

## **ESTABLISHING A CONNECTION – 2.4GHz Mode**

1. Make sure your mouse is in 2.4GHz Mode (press the DPI button for 3 sec to switch modes. When 2.4GHz Wireless mode is selected, LED indicator will light up for 2 sec).

2. Turn on your computer, plug the enclosed Nano Receiver into an available USB port on your computer.

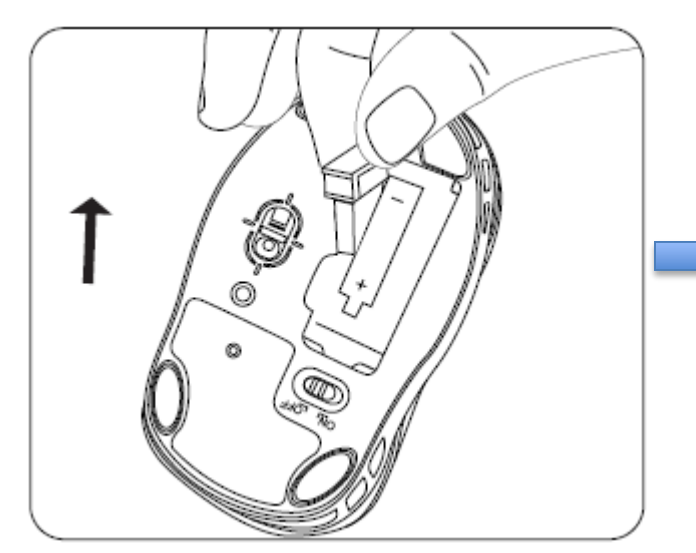

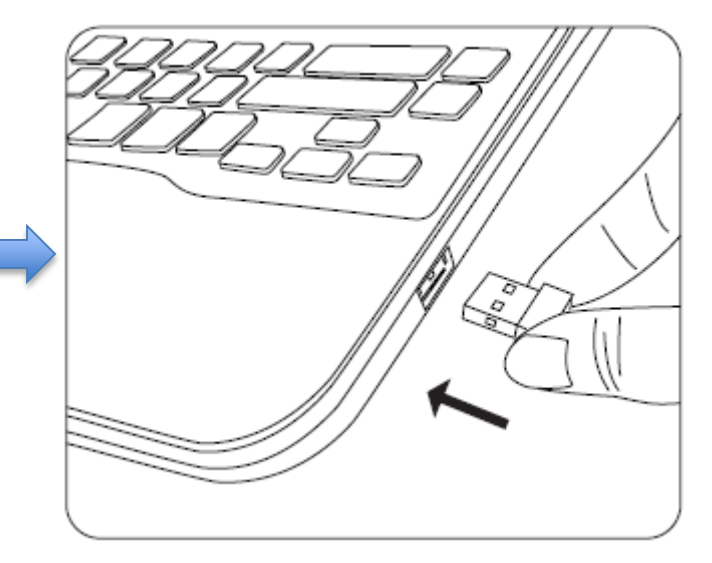

3. Your wireless optical mouse is now ready to be used.

## **ESTABLISHING A CONNECTION –** *Bluetooth* **Mode**

#### **For Windows® Vista, Windows® 7, Windows® 8 operating systems Users**

1. Make sure your mouse is in *Bluetooth* Mode (press the DPI button for 3 sec to switch modes. When Bluetooth mode is selected, LED indicator will light up for 4 sec).

2. Open the *Bluetooth* settings on your computer and set it to search for *Bluetooth* wireless technology enabled devices.

3. Press the Connect Button for 3 seconds on the bottom of your mouse to make your mouse searchable, then place your mouse within 30 feet of the device that you are using to pair with your mouse.

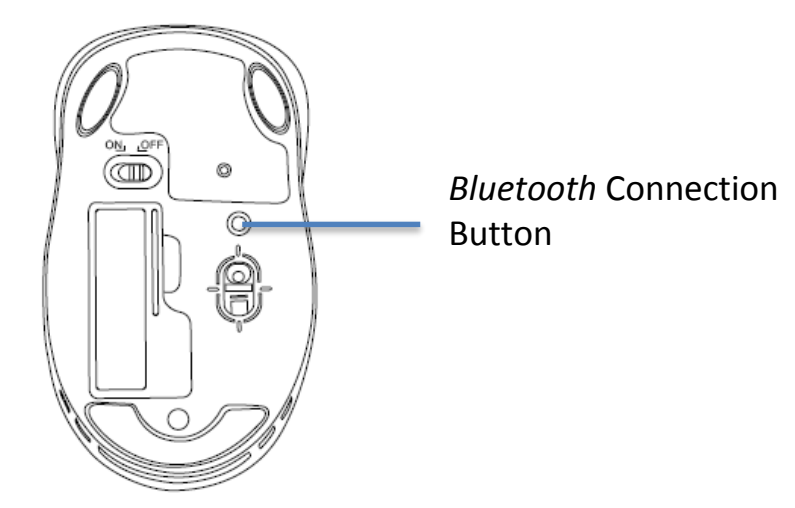

4. Search for your mouse (device name: MBT9950) on your computer using the *Bluetooth* software. Follow the on-screen instructions to complete the pairing process (NOTE: For more information, please refer to your *Bluetooth* wireless technology enabled radio user manual for more instructions on how to pair). Your mouse is now ready to be used.

#### **For Mac OS X® 10.10 and above Users**

**NOTE:** The procedures listed below are for demonstration only and are based on **Mac OS X® 10.10.4** with default settings. The procedures and screenshots may look slightly different than yours but with similar options.

1. Make sure your mouse is in *Bluetooth* Mode (press the DPI button for 3 sec to switch modes. When *Bluetooth* mode is selected, LED indicator will light up for 4 sec).

2. At your desktop, click the **System Preferences** on the bottom of the screen, click the *Bluetooth* icon on the pop-up window, then select **Turn Bluetooth On** to enable the *Bluetooth* feature. Press the Connect Button on the bottom of your mouse for 3 seconds to make your mouse searchable, then place your mouse within 30 feet of the device that you are using to pair with your mouse.

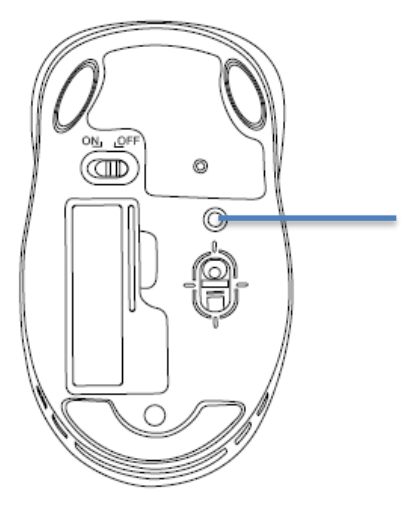

*Bluetooth* Connection Button

3. Click **Pair** on the right side of the window.

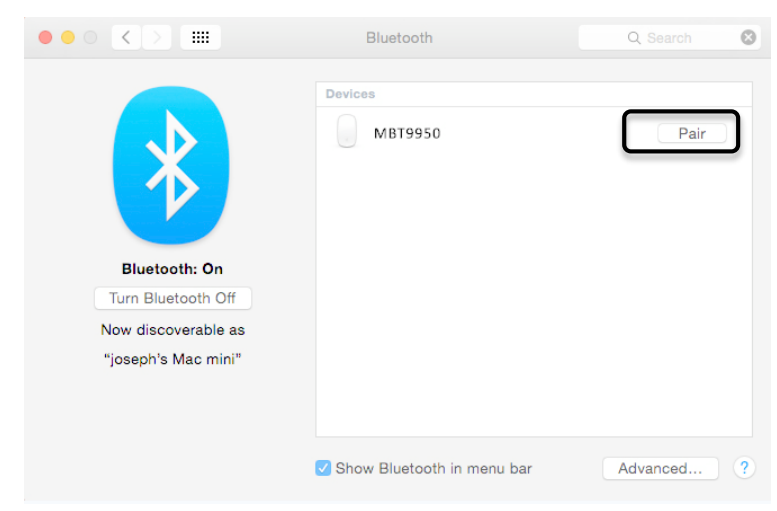

4. Your mouse is now ready to be used.

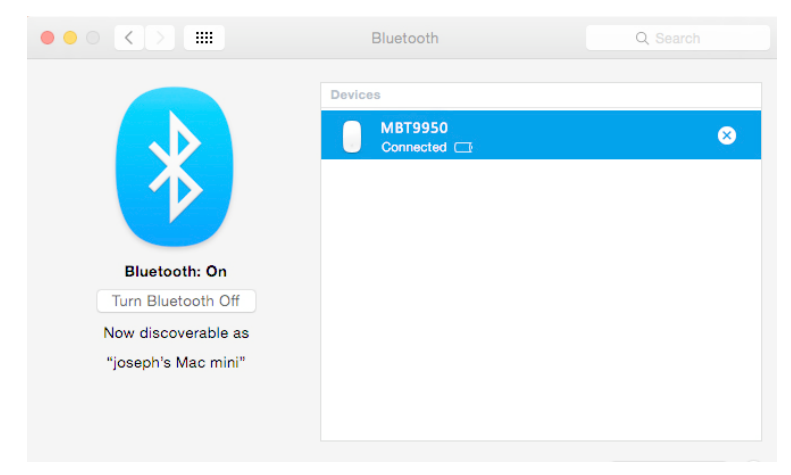

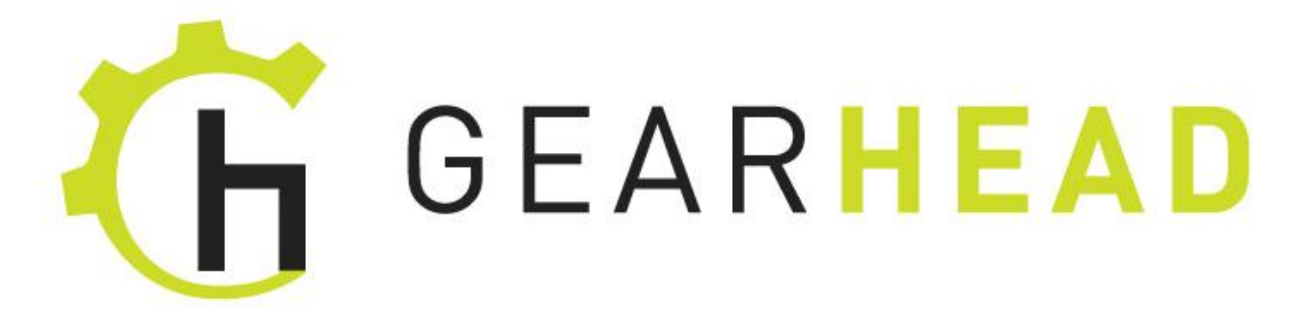

#### **WARRANTY INFORMATION**

#### **Limited Lifetime Warranty**

Gear Head, LLC warrants that this product shall be free from defects in materials and workmanship for the reasonable lifetime of the product. If the product is defective, Gear Head, LLC's sole obligation under this warranty shall be at its election, subject to the terms of this warranty, to repair or replace any parts deemed defective. This warranty is for the exclusive benefit of the original purchaser and is not assignable or transferable. THIS WARRANTY IS MADE IN LIEU OF ALL OTHER WARRANTIES, EXPRESS OR IMPLIED, AND ANY IMPLIED WARRANTIES, INCLUDING THE IMPLIED WARRANTIES OF MERCHANTABILITY AND FITNESS FOR A PARTICULAR PURPOSE, ARE LIMITED TO THE TERMS OF THIS WARRANTY, UNLESS OTHERWISE PROHIBITED BY LAW.

#### **Exclusions**

To the fullest extent permitted by law, Gear Head, LLC expressly disclaims and excludes from this warranty any liability for damages, including but not limited to general, special, indirect, incidental, consequential, aggravated, punitive or exemplary damages, and economic loss (even if Gear Head is informed of their possibility), third party claims against you, including for any loss or damages, and claims or damages related to loss of, or, damage to, your records or data. This warranty does not apply to any product the exterior of which has been damaged or defaced. This warranty will be voided by misuse, improper physical environment, improper repair, acts of God, war or terror, commercial use, and improper service, operation or handling.

#### **Technical Support**

Please access Technical Support on the web at [www.pcgearhead.com](http://www.pcgearhead.com/) or contact our technicians at [info@pcgearhead.com](mailto:info@pcgearhead.com) for help.

Gear Head provides phone support, 866-890-7115, Monday-Friday from 9:00am-5:30pm Eastern Time. Before calling, please make sure you have the Model # (located on the front page of your User Manual) and information regarding your computer's operating system.

#### **Return Merchandise for Service**

Any claim under this warranty must be made in writing to Gear Head, LLC, within 30 days after the owner discovers the circumstances giving rise to any such claim, and must include a copy of this warranty document, a receipt or copy of your invoice marked with the date of purchase, and the original packaging. You may contact us on the web at [www.pcgearhead.com](http://www.pcgearhead.com/) or by emailing us at [info@pcgearhead.com](mailto:info@pcgearhead.com) to receive service or request a return service authorization.